## **MATCHKLOCKAN**

# *SKÖTSELINSTRUKTIONER*

## 1. IGÅNGSÄTTNING

- a) Slå på strömmen till resultattavlan på väggen.
- b) Anslut manöverenheten i det andra uttaget från höger sett framifrån.

## 2. DETTA BÖR DU VETA

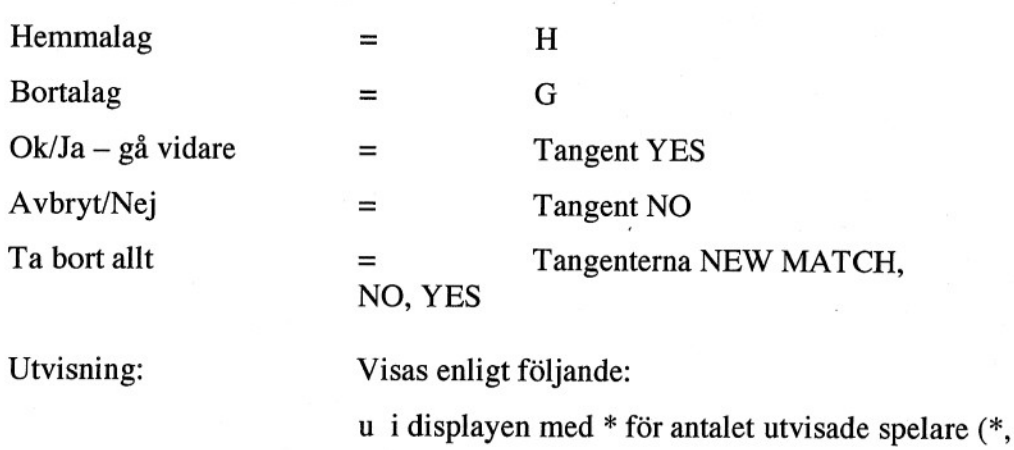

\*\*)

u på resultattavlan med gul prick  $(1/utvisning)$ 

Utvisningstider visas ej på resultattavlan.

### 3. STARTA INNEBANDVPROGRAMMET

- a) Kontrollera att displayen visar SVENSKA INNEBANDY
- b) Tryck på tangent YES
- c) Kontrollera att matchtid visas (20 min.), tryck YES  $\overline{A}r$  det fel matchtid – ändra siffror och tryck YES.
- d) Displayen frågar "Uppräkning av tid?", tryck YES.

## 4. TIDTAGNING

Tangent START och tangent STOP.

## 5. MÅL

Tangent SCORE +, för hemma- eller bortalag. Rätta mål:

Tangent SCORE -, för hemma- eller bortalag.

#### 6.  $UTVISNING = "PENALTY"$

2 utvisningar/lag kan matas in samtidigt

Tangent 2 MIN. för hemma- eller bortalag.

Tangent START för start av nedräkning.

*Avbryta utvisning vid mål:*

Tangent -> 0 för hemma- eller bortalag.

Tangent NO eller YES.

Vid tryck på tangent NO stegar man fram till nästa utvisning.

### 7. NY PERIOD

15 sekunder efter periodslut sker följande automatiskt:

10 min pausnedräkning startar;

När nedräkningen är avslutad ändras periodsiffran automatiskt och tidtagningen nollställs. Klockan är nu inställd för nästaperiod.

*Om man vill ha kortar periodpaus än 10 min. gällerföljande:*

Följ pausnedräkningstiden och tryck manuellt på STOP när den tid gått som man vill ha paus.

#### *OBS!!!!*

*MAN FÅR ABSOLUT INTE FÖRSÖKA TRYCKA IN NY PAUSTID EFTER ATT HA TRYCKT PÅ STOP EFTERSOM MATCHKLOCKAN DÅ AUTO-MATISKT sLÅR ÖVER TILL NÄSTA PERIOD.*

## 8. MANUELL SIGNAL

Tryck på tangent  $\Box$  och en signal ljuder c:a 3 sekunder.

## 9. NÄR MATCHEN ÄR SLUT

Tryck på tangent NEW MATCH.

Om fler matcher ska spelas: Tryck på tangent YES.

Om INTE fler matcher skall spelas: Tryck på tangent NO. Tryck på tangent YES.

## 10. RÄTTA FELAKTIG TID

Tryck på tangent STOP; Tryck på tangent CHANGE. Skriv in rätt tid med siffertangenterna (alltid 4 siffror); Tryck på tangent START.